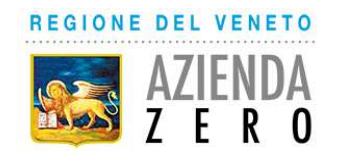

# **AVVISO PER INDAGINE DI MERCATO**

Padova, il 19.03.2018

## **A tutte le ditte interessate**

## **INDAGINE DI MERCATO PER PROCEDURA NEGOZIATA ai sensi dell'art. 36 – comma 2 lettera b) del D. Lgs.vo 50/2016 e s.m.i. PER LA FORNITURA DI UN SERVIZIO DI GESTIONE delle PROCEDURA SELETTIVE per i CONCORSI/AVVISI PUBBLICI PER TITOLI ED ESAMI INDETTI DA AZIENDA ZERO.**

Con il presente avviso si intende effettuare un'indagine di mercato finalizzata a conoscere gli operatori interessati a partecipare alla procedura da avviare ai sensi dell'art. 36 comma 2 lett. b) del D.Lgs. 50/2016 per l'affidamento del servizio di GESTIONE delle PROCEDURE SELETTIVE per i CONCORSI/AVVISI PUBBLICI PER TITOLI ED ESAMI INDETTI DA AZIENDA ZERO.

L'affidamento avrà durata di 36 mesi ed avrà un valore presunto non superiore a  $\epsilon$  221.000,00.

Nell'allegato 1 sono individuati i contenuti minimi del servizio da affidare.

Sulla base delle richieste pervenute, Azienda Zero selezionerà le ditte che abbiano dichiarato ai sensi degli artt. 46 e 47 del DPR 28.12.2000 n. 445 di aver già svolto analogo servizio per almeno 1 concorso pubblico indetto da Amministrazioni Pubbliche con un minimo di 10.000 iscritti.

La procedura negoziata sarà aggiudicata sulla base dell'offerta economicamente più vantaggiosa individuata sulla base del miglior rapporto qualità/prezzo (art. 95 comma 2, lett. b).

Gli operatori economici partecipanti non dovranno trovarsi nelle condizioni di esclusione di cui all'art. 80 del D.lgs. 50/2016 e s.m.i. ed essere in possesso del requisito professionale (iscrizione C.C.I.A.A. per l'attività oggetto della procedura) ai sensi del comma 1 lettera a) e comma 3 dell'art. 83 del D.lgs. 50/2016 e s.m.i..

Si invitano, pertanto, gli interessati a manifestare il proprio interesse alla partecipazione alla procedura facendo pervenire la propria richiesta, **tramite l'utilizzo di un modello-offerta a valore simbolico "1",** indirizzata ad Azienda Zero – U.O.C CRAV (049-877-8286) nella piattaforma SINTEL, ed **allegando altresì la suddetta dichiarazione circa il servizio già svolto** rispondendo alla specifica procedura **entro il 4.04 2018 ore 14.**

**La risposta alla presente indagine di mercato e la partecipazione alla successiva procedura negoziata, richiede per gli operatori economici la qualificazione all'interno della piattaforma SINTEL per l'Ente Azienda Zero (per informazioni si fornisce il seguente link http://www.arca.regione.lombardia.it/wps/portal/ARCA/Home/help/guide-manuali --> Operatore economico --> Sintel --> Guide per l'utilizzo**.

### **MODALITA' DI PRESENTAZIONE DELLA DOCUMENTAZIONE**

La presente indagine di mercato viene condotta mediante l'ausilio di sistemi informatici, nel rispetto della normativa vigente in materia di appalti pubblici e di strumenti telematici. L'Azienda Zero, utilizza il sistema di intermediazione telematica denominato "Sintel" al quale è possibile accedere attraverso l'indirizzo internet: www.arca.regione.lombardia.it.

Per ulteriori indicazioni e approfondimenti riguardanti il funzionamento, le condizioni di accesso ed utilizzo del Sistema, nonché il quadro normativo di riferimento, si rimanda all'Allegato 2 "Modalità tecniche per l'utilizzo della piattaforma Sintel".

Specifiche e dettagliate indicazioni sono inoltre contenute nei Manuali d'uso per gli Operatori Economici e nelle Domande Frequenti, cui si fa espresso rimando, messi a disposizione sul portale dell'Azienda Regionale Centrale Acquisti www.arca.regione.lombardia.it nella sezione Help&Faq: "Guide e Manuali" e "Domande Frequenti degli Operatori Economici".

Per ulteriori richieste di assistenza sull'utilizzo di Sintel si prega di contattare il Contact Center di ARCA scrivendo all'indirizzo email supporto@arcalombardia.it oppure telefonando al numero verde 800.116.738.

L'operatore economico registrato a Sintel potrà accedere all'interfaccia "Dettaglio" della presente procedura e quindi all'apposito percorso guidato "Invia offerta", una volta ritrovata la stessa all'interno del motore di ricerca disponibile nella voce "Amministrazione" del menù dell'applicativo SINTEL.

Si precisa che la documentazione viene recapitata alla stazione appaltante solo dopo il completamento di tutti gli step (da 1 a 5, descritti nei successivi paragrafi) componenti il percorso guidato "Invia offerta".

Pertanto, al fine di limitare il rischio di non trasmettere correttamente la propria offerta, si raccomanda all'operatore economico di:

- accedere tempestivamente al percorso guidato "Invia offerta" in Sintel per verificare i contenuti richiesti dalla stazione appaltante e le modalità di inserimento delle informazioni. Si segnala che la funzionalità "Salva" consente di interrompere il percorso "Invia offerta" per completarlo in un momento successivo;
- compilare tutte le informazioni richieste e procedere alla sottomissione dell'offerta con congruo anticipo rispetto al termine ultimo per la presentazione delle offerte. Si raccomanda di verificare attentamente in particolare lo step 5 "Riepilogo" del percorso "Invia offerta", al fine di verificare che tutti i contenuti della propria offerta corrispondano a quanto richiesto dalla stazione appaltante, anche dal punto di vista del formato e delle modalità di sottoscrizione.

N.B.: come precisato nel documento Allegato 2 "Modalità tecniche per l'utilizzo della piattaforma Sintel" (a cui si rimanda), in caso sia necessario allegare più di un file in uno dei campi predisposti nel percorso guidato "Invia offerta", ciascuno di questi debitamente firmato digitalmente, dovrà essere incluso in un'unica cartella compressa in formato .zip (o equivalente – non firmata digitalmente).

### **Step 1 - Documentazione richiesta**

Il Concorrente debitamente registrato a Sintel accede con le proprie Chiavi di accesso nell'apposita sezione "Invio Offerta" relativa alla presente procedura accedendo al sito internet, all'indirizzo http://www.arca.regione.lombardia.it.

Al primo step del percorso guidato "Invia offerta", **nell'apposito spazio "Doc. amministrativa 1 ", l'operatore economico inserirà la dichiarazione resa ai sensi degli artt. 46 e 47 del DPR 28.12.2000 n. 445 di aver già svolto analogo servizio per almeno 1 concorso pubblico indetto da Amministrazioni Pubbliche con un minimo di 10.000 iscritti.** 

L'operatore economico, trasmette la propria manifestazione d'interesse utilizzando il requisito vincolato di SINTEL "Dichiarazione di accettazione termini e condizioni" e successivamente deve cliccare su "Avanti".

#### **Step 2 - Offerta tecnica**

Al secondo step del percorso guidato "Invia offerta" **l'operatore economico non deve inserire alcuna documentazione, poiché la presente procedura non prevede offerta tecnica.** L'operatore economico deve quindi cliccare su "Avanti" e procedere con la sottomissione dell'offerta economica come di seguito descritto.

### **Step 3 - Offerta economica**

Al terzo step del percorso guidato "Invia offerta" l'operatore economico deve inserire il valore 1,00 all'interno del campo Offerta Economica **poiché il modello generato dal sistema funge da manifestazione di interesse alla partecipazione alla procedura.**

### **ATTENZIONE!**

# **PRECISAZIONE IMPORTANTE DELLA PROCEDURA TELEMATICA**

Nel presentare la candidatura secondo la procedura telematica SINTEL, il Sistema prevede un campo obbligatorio "offerta economica" (STEP 3). Non essendo tuttavia richiesto, in questa fase preliminare di candidatura, esprimere alcun valore economico, si precisa che **l'operatore economico non dovrà indicare alcuna offerta**, ma dovrà inserire esclusivamente il valore **1 (uno)** in tale campo esclusivamente per consentire al Sistema la conclusione del processo.

### **Step 4 - Riepilogo dell'offerta**

Al quarto step del percorso guidato "Invia offerta", la piattaforma Sintel genera automaticamente il "Documento d'offerta" in formato .pdf, contenente tutti i dati e le dichiarazioni relativi all'offerta inseriti negli step precedenti (qualora richiesti). L'operatore economico deve scaricare tale documento sul proprio terminale e sottoscriverlo con firma digitale.

È quindi necessario, in quanto elemento essenziale dell'offerta, effettuare l'upload in Sintel del "Documento d'offerta" debitamente firmato digitalmente.

#### **Il documento generato equivale a manifestazione di interesse a partecipare alla procedura.**

Tutte le informazioni in merito all'essenzialità del "Documento d'offerta" e alle specifiche tecniche/ procedurali sulle attività sono dettagliate nella schermata dello step 4 del percorso "Invia offerta" in Sintel, nonché nel documento "Modalità tecniche per l'utilizzo della piattaforma Sintel" (Allegato 2).

### **Step 5 - Invio offerta**

Al quinto step del percorso guidato "Invia offerta" l'operatore economico visualizza il riepilogo di tutte le informazioni componenti la propria offerta. L'operatore economico, per concludere il percorso guidato ed inviare l'offerta, deve cliccare l'apposito tasto "Invia offerta". Sintel restituirà un messaggio a video dando evidenza del buon esito dell'invio dell'offerta.

### **ATTENZIONE: VERIFICARE I CONTENUTI DELL'OFFERTA PRIMA DI PROCEDERE ALL'INVIO DELLA STESSA**

Si precisa che è di fondamentale importanza verificare allo step 5 del percorso guidato "Invia offerta" tutte le informazioni inserite nel percorso guidato stesso. Si precisa inoltre che nel caso in cui l'offerta venga inviata, e vengano successivamente individuati degli errori, sarà necessario procedere ad inviare una nuova offerta che sostituirà tutti gli elementi della precedente.

 Il presente avviso non vincola in alcun modo l'Azienda Zero che si riserva di invitare alla procedura anche altre ditte presenti sul mercato.

> IL RESPONSABILE DEL PROCEDIMENTO DIRETTORE U.O.C. Acquisti Centralizzati SSR Dott.ssa Sandra Zuzzi

Allegati:

- Allegato 1 – Contenuti minimi del servizio

- Allegato 2 – Modalità tecniche per l'utilizzo della piattaforma Sintel